## **Legge til nytt inventar**

For å kunne legge nytt inventar må objekter i systemkartet være riktig konfigurert for inventar modulen, trykk [her](https://docs.moreservice.com/display/MSDN/Konfigurere+objekter+for+inventarmodulen) for konfigurasjon av objekttyper.

Åpne inventar fanen, og deretter klikk på 'nytt inventar'

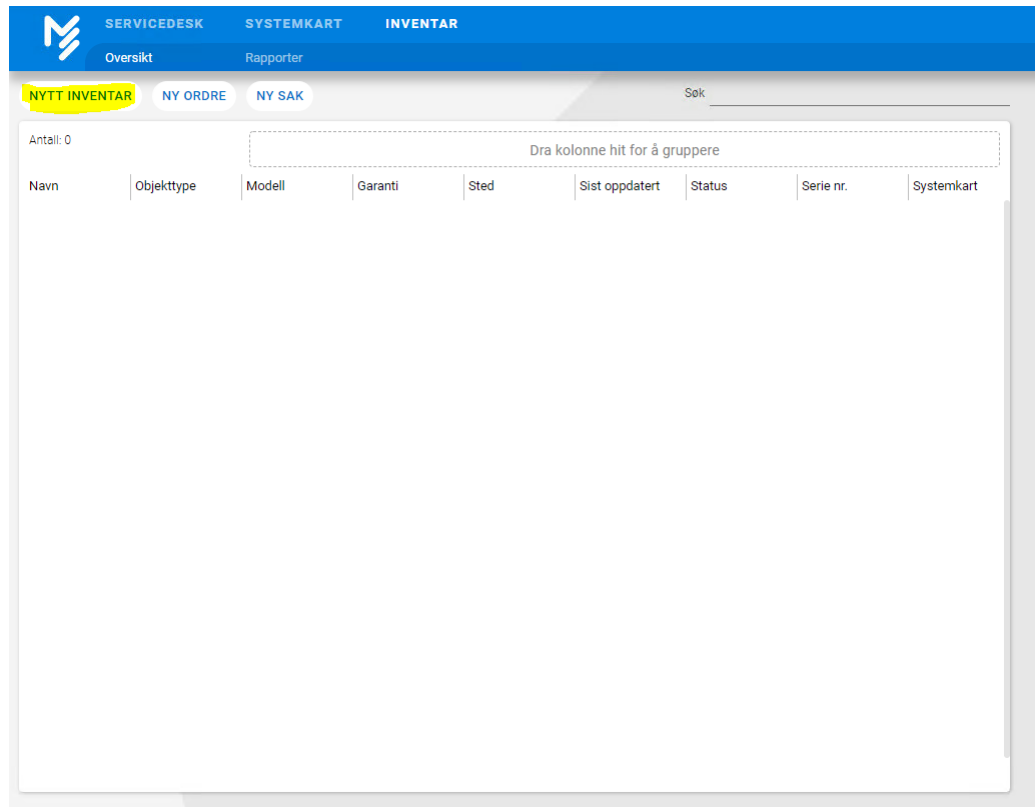

Fyll inn informasjon, det som er nødvendig er Navn, Modell og Objekttype.

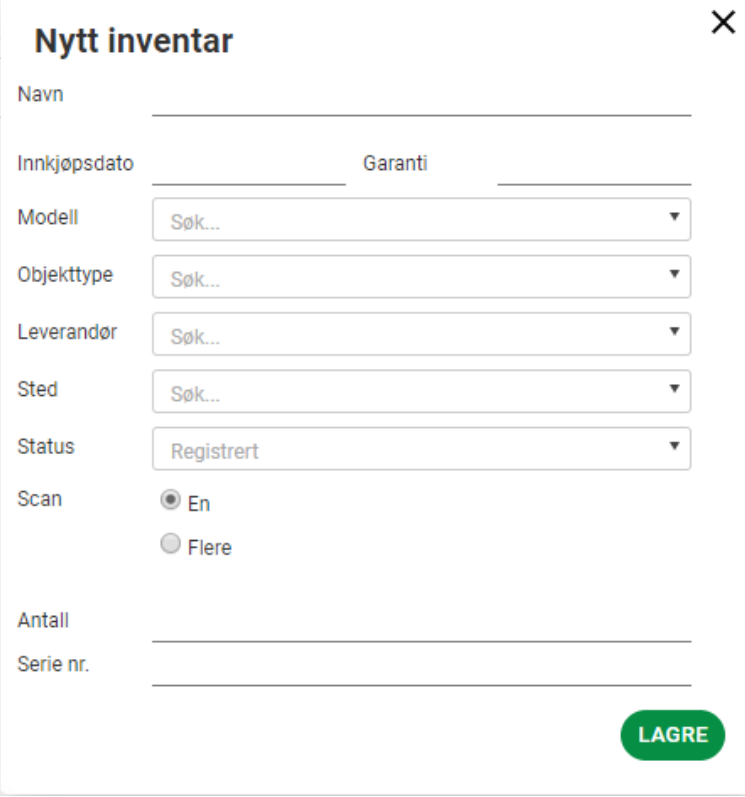

For å legge inn flere inventarer samtidig, klikk her ('placeholder multiple assets')

Etter at informasjonen er fylt ut kan en trykke på Lagre knappen, og inventaren vil dukke opp i inventar listen.

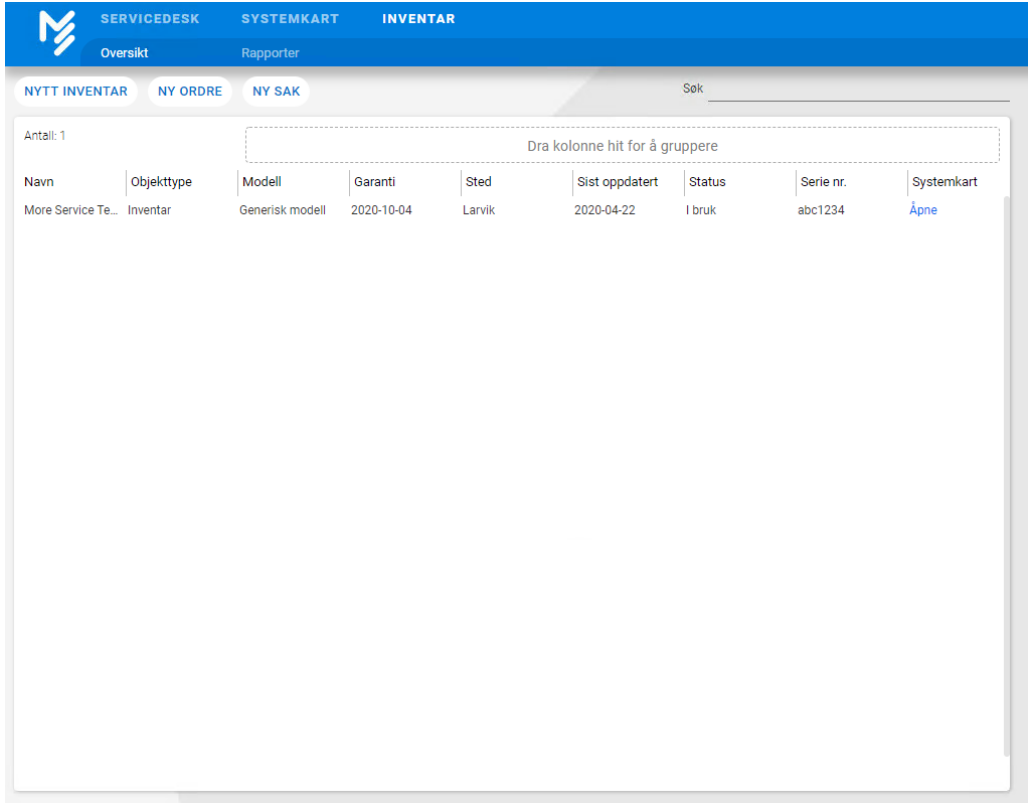